# *Learning Applications for Basic Chemistry Practicum at the Faculty of Mathematics and Sciences, UNSRAT*

Aplikasi Pembelajaran Praktikum Kimia Dasar di Fakultas MIPA UNSRAT

Dinah U. Syawie<sup>1)</sup>, Virginia Tulenan<sup>2)</sup>, Brave A. Sugiarso<sup>3)</sup>

Teknik Elektro, Universitas Sam Ratulangi Manado, Jl. Kampus Bahu-Unsrat Manado, 95115 E-mails : <u>dinasyawie@gmail.com<sup>1</sup>)</u>, virginia.tulenan@unsrat.ac.id<sup>2),</sup> brave@unsrat.ac.id<sup>3)</sup> Received: 09 June 2021; revised: 24 May 2022; accepted: 31 May 2022

*Abstract* **— Chemistry has a very crucial position among other sciences because chemistry can reveal micro (molecular) to macro realities. In addition, chemistry has a crucial and significant contribution to the development of applied sciences, such as agriculture, health & fisheries and technology. Observations and research were carried out to prove this. With this pandemic, the learning and teaching process on campus is carried out boldly. Because of this, many practicums at the MIPA Faculty of Sam Ratulangi University do not run properly. The purpose of this study was to facilitate the online student practicum process at the MIPA UNSRAT faculty. This application was created using the Multimedia Development Life Cycle (MDLC) method. After testing the application, it can be concluded that this application can help students understand and implement materials and concepts from the Basic Chemistry practicum.** 

#### *Key words* **—** *Application; Androids; Multimedia Development Life Cycle; Learning Applications; Practice; Chemistry.*

*Abstrak* **— Kimia memiliki kedudukan yang sangat krusial diantara ilmu – ilmu lain lantaran ilmu kimia bisa mengungkapkan secara mikro (molekuler) terhadap kenyataan makro. Di samping itu, ilmu kimia menaruh konstribusi yang krusial & berarti terhadap perkembangan ilmu-ilmu terapan, misalnya pertanian, kesehatan, & perikanan dan teknologi. Dilakukan observasi dan penelitian untuk membuktikkan hal tersebut. Dengan adanya pandemik ini membuat proses belajar dan mengajar dikampus dilakukan secara daring. Karena hal ini, banyak praktikum di Fakultas MIPA Universitas Sam Ratulangi tidak berjalan dengan semestinya atau bahkan tertunda, salah satunya praktikum Kimia Dasar pada Fakultas MIPA Universitas Sam Ratulangi yang tidak berjalan. Tujuan dari penelitian ini adalah untuk memfasilitasi proses praktikum mahasiswa di fakultas MIPA UNSRAT yang dilakukan secara daring. Aplikasi ini dibuat dengan menggunakan metode** *Multimedia Development Life Cycle (MDLC)***. Setelah dilakukan pengujian aplikasi, dapat disimpulkan bahwa aplikasi ini dapat membantu mahasiswa memahami dan mengimplementasikan materi dan konsep dari praktikum Kimia Dasar.** 

#### *Kata kunci* **—** *Aplikasi; Android; Multimedia Development Life Cycle; Aplikasi Pembelajaran; Praktikum; Kimia.*

#### **I.** PENDAHULUAN

Pendidikan yang layak dan berkualitas dapat memajukan sumber daya manusia dan mempengaruhi kemajuan berbagai macam bidang, salah satunya bidang teknologi. Salah satu contoh kemajuan teknologi ada pada bidang teknologi seluler, saat ini segala sesuatu dapat dilakukan secara digital, kita dapat bekerja, belajar dan berinteraksi menggunakan perangkat seluler, dengan semakin banyak orang yang menggunakan perangkat seluler dalam kehidupan sehari-hari membuktikan bahwa teknologi seluler telah berkembang pesat. Tidak hanya di kehidupan sehari-hari kemajuan teknologi seluler saat ini telah mempengaruhi sistem pembelajaran pada dunia Pendidikan. Faktanya, kemajuan teknologi dalam Pendidikan menunjukkan dampak positif pada hasil belajar dan mengajar. Selain itu, penelitian telah menunjukkan bahwa mendukung Pendidikan melalui teknologi dapat membentuk pengajaran dan pembelajaran yang lebih inovatif.

Dengan adanya pandemik ini membuat proses belajar dan mengajar dikampus dilakukan secara daring. Padahal tidak semua mata kuliah dapat diajarkan secara daring, terlebih khususnya mata kuliah kimia yang membutuhkan kegiatan praktikum agar mempermudah mahasiwa dalam memahami konsep. Karena hal ini, banyak praktikum di Fakultas MIPA Universitas Sam Ratulangi tidak berjalan dengan semestinya atau bahkan tertunda, salah satunya praktikum Kimia Dasar pada Fakultas MIPA Universitas Sam Ratulangi yang tidak berjalan.

Perangkat *smartphone* yang kian hari semakin canggih seiring perkembangan teknologi memungkinkan penggunanya dapat melakukan berbagai aktivitas (*multitasking*) di waktu yang bersamaan. Sebagian besar *smartphone* yang ada saat ini berbasis android, sehingga memungkinkan untuk diintegrasikan dengan multimedia pembelajaran. Dengan begitu kita dapat memanfaatkan kemajuan dibidang teknologi *smartphone* ini dengan membuat aplikasi pembelajaran untuk mendukung proses praktikum yang dilakukan secara daring di fakultas MIPA Universitas Sam Ratulangi.

Adapun tujuan penulis membangun tugas akhir yang berjudul "Aplikasi Pembelajaran Praktikum Kimia Dasar di Fakultas MIPA UNSRAT" untuk memfasilitasi proses praktikum mahasiswa di fakultas MIPA UNSRAT yang dilakukan secara daring. Dengan adanya aplikasi pembelajaran ini diharapkan mahasiswa tetap dapat memahami dan

mengimplementasikan materi dan konsep dari praktikum Kimia Dasar.

# *A.Penelitian Terkait*

Pada penelitian ini ditemukan beberapa penelitian sebelumnya yang berkaitan dengan penelitian ini yang kemuadian di jadikan acuan refrensi penulis untuk mengembangkan aplikasi ini. Berikut adalah beberapa penelitian dan jurnal yang telah ada dengan judul dan tema yang berkaitan.

- 1. Aplikasi Game Edukasi Pengenalan Unsur dan Senyawa Kimia oleh Dwi Harwanto, Sherwin R.U.A. Sompie, Virginia Tulenan. Penelitian ini membahas tentang pembuatan aplikasi game yang berisi pembelajaran dan quiz untuk memperkenalkan unsur dan senyawa kimia untuk siswa SMA kelas X yang berbasis android. Hasil pada penelitian ini yaitu game ini berhasil meningkatkan pengetahuan siswa dari 49% menjadi 82% akan senyawa dan unsur kimia di sekolah lokasi penelitian [1].
- 2. Aplikasi Laboratorium Virtual 2 Dimensi pada Alat Ukur Besaran dan Satuan untuk Pembelajaran Siswa Sekolah Menengah Pertama oleh Nurul Sabrinah, Virginia Tulenan, Sherwin R.U.A. Sompie. Penelitian ini membahas tentang pembuatan percobaan alat ukur siswa SMP, yang dikemas berupa aplikasi laboratorium virtual berbasis android yang dibuat dengan menggunakan metode *Multimedia Development Life Cycle (MDLC)* [2]*.*
- 3. Rancang Bangun Aplikasi Pembelajaran Interaktif Perubahan Energi untuk Siswa Sekolah Dasar oleh George Everard Kumaat, Virginia Tulenan, Sary D.E. Paturusi. Penelitian ini membahas tentang pembuatan aplikasi media pembelajaran interaktif tentang energi dan perubahannya untuk siswa sekolah dasar agar dapat meningkatkan keefektifan proses pembelajar siswa yang saat itu dilakukan secara daring [3].
- 4. Media Interaktif Berbasis Animasi Pada Materi Minyak Bumi Untuk Kelas XI Sekolah Menengah Atas oleh Lisa Cintya Lendeng, Brave Angkasa Sugiarso, Arthur Mourits Rumagit. Penelitian ini membahas tentang pembuatan media pembelajaran interaktif mengenai Minyak Bumi untuk siswa kelas XI SMA untuk meningkatkan minat belajar keefisiensi pembelajaran di dalam kelas. Aplikasi ini sendiri dibuat pada platfrom android dengan menggunakan metode Multimedia Development Life Cycle (MDLC) [4].
- 5. Animasi Interaktif Pembelajaran Sistem Gerak Meliputi Rangka Tubuh dan Tulang oleh Inda Yuniar Anwar, Brave Angkasa Sugiarso, Rizal Sengkey. Penelitian ini membahas tentang pembuatan aplikasi animasi interaktif pembelajaran sistem gerak manusia meliputi rangka tubuh dan tulang untuk siswa kelas XI SMA. Aplikasi dibuat menjadi pembelajaran multimedia yang interaktif pada platform anddorid agar dapat meningkatkan motivasi dan minat proses pembelejaaran disekolah. Hasilnya sebanyak 70% dari 36 respondem menyatakn bahwa aplikasi ini

memudakan mereka dalam proses pembelajaran dengan adanya media pembelajaran yang interaktif dan dapat diakses dengan mudah melalui smartphone masing – masing [5].

6. Penelitian berikutnya yaitu, Pembelajaran Praktikum Kimia Pada Masa Pandemi Covid-19: Qualitative Content Analysis Kecenderungan Pemanfaatan Teknologi Daring. Penelitian ini bertujuan untuk menganalisis penggunaan teknologi daring sebagai media dalam memfasilitasi perkuliahan praktikum kimia di Jurusan Kimia, FMIPA, Universitas Pendidikan Ganesha yang disebabkan oleh Pandemi COVID-19 sehingga kegitan praktikum tidak dapat dilaksanakan secara tatap muka langsung di labraturium. Pada Penelitian ini media daring yang digunakan adalah google classroom, whatsapp, dan meet.google dengan metode pembelajaran berupa diskusi dan obeservasi. Secara umum tidak terdapat perbedaan hasil belajar yang signifikan antara perkuliahan praktikum daring dan luring [6].

# *B.Kimia*

Kimia memiliki kedudukan yang sangat krusial diantara ilmu - ilmu lain lantaran ilmu kimia bisa mengungkapkan secara mikro (molekuler) terhadap kenyataan makro. Di samping itu, ilmu kimia menaruh konstribusi yang krusial & berarti terhadap perkembangan ilmu-ilmu terapan, misalnya pertanian, kesehatan, & perikanan dan teknologi. Pada mata kuliah kimia dasar di Universitas Sam Ratulangi dikelompokkan menjadi enam percobaan, yaitu pengenalan alat – alat laboratorium, reaksi – reaksi kimia, reaksi reduksi – oksidasi, pembuatan larutan, reaksi asam basa, dan termodinamika kimia [7].

# *C.Praktikum Kimia di Laboratorium*

Pembelajaran teori dan praktikum di laboratorium merupakan kegiatan yang tidak dapat dipisahkan dari proses belajar mengajar. Laboratorium diperlukan sebagai sarana untuk meningkatkan pengetahuan dan keterampilan mahasiswa dalam kegiatan pembelajaran sains. Laboratorium merupakan sarana prasarana pembelajaran yang dapat digunakan sebagai wadah untuk melatih peserta memahami konsep dan meningkatkan keterampilan dalam melakukan percobaan ilmiah. Dalam bidang ilmu sains khususnya dalam bidang kimia keberadaan laboratorium sangatlah penting. Laboratorium adalah tempat untuk membuktikan praktek yang harus dilakukan melalui percobaan. Mahasiswa dapat melakukan eksperimen untuk membuktikan teori-teori ilmiah yang mereka peroleh dalam studinya. Dalam pendidikan sains, kegiatan laboratorium merupakan bagian yang tak terpisahkan dari kegiatan pengajaran (khususnya kegiatan kimia). Oleh karena itu pembelajaran kimia tidak dapat dihilangkan dari kegiatan praktikum, karena sebagian besar konsep dan teori kimia yang dikenalkan dalam mata kuliah tersebut harus dibuktikan melalui uji laboratorium. Tes laboratorium dimaksudkan untuk tujuan pembuktian atau verifikasi dan juga dapat digunakan sebagai alat penemuan [8].

Jurnal Teknik Informatika vol. 17 no. 2 Apri-June 2022 , pp. 151-160 p-ISSN : 2301-8364, e-ISSN : 2685-6131 , available at : https://ejournal.unsrat.ac.id/index.php/informatika

#### *D.Aplikasi*

Aplikasi adalah penggunaan dalam suatu komputer, instruksi *(instruction)* atau pernyataan *(statement)* yang disusun sedemikian rupa sehingga komputer dapat memproses *input* menjadi *ouput*. Aplikasi sendiri adalah dasar dari ekonomi seluler, dengan kemajuan teknologi yang semakin pesat terlebih khususnya dibidang *smartphone*, aplikasi telah menjadi cara utama pengguna memasuki revolusi ponsel cerdas atau *smartphone* [9].

# *E. Media Pembelajaran*

Kata media berasal dari bahasa latin medius yang secara harfiah berarti 'tengah', 'perantara', atau 'pengantar'. Secara lebih khusus, pengertian media dalam proses belajar mengajar cenderung diartikan sebagai alat-alat grafis, photografis, atau elektronik untuk menangkap, memproses, dan Menyusun kembali informasi visual atau verbal. AECT (*Association of Education and Communication Technology*) memberi batasan tentang media sebagai segala bentuk dan saluran yang digunakan untuk menyampaikan pesan atau informasi [10].

#### *F. Unity*

Unity adalah mesin game dan editor terintegrasi yang dapat membuat game berbasis dua dan tiga dimensi dan memungkinkan kita membuat objek dengan cepat dan efisien, mengimpor aset eksternal, dan menghubungkannya dengan kode *script.* Unity juga menawarkan lingkungan *scripting*  terintegrasi, *built-in,* yang dapat dibangun dalam beberapa platform seperti *console, desktop* dan *mobile*. Semua ini dikemas dalam ruang kerja yang sederhana, intuitif, dan dapat disesuaikan [11].

#### *G.Multimedia Development Life Cycle (MDLC)*

Metode pengembangan *Multimedia Development Life Cycle (MDLC),* dikutip dari Luther pada bukunya yang berjudul *Authoring Interactive Multimedia* yang terbit pada tahun 1994. Luther mengatakan terdapat 6 tahapan proses dalam mengembangkan perangkat lunak multimedia yaitu *concept, design, material collecting, assembly, testing*, dan *distribution* [12].

#### *H.Unified Modeling Language (UML)*

*Unified Modeling Language* adalah suatu Bahasa yang digunakan untuk menentukan, memvisualisasikan, membangun, dan mendokumentasikan suatu sistem informasi. UML kemudian dikembangkan sebagai suatu alat untuk analisis dan desain berorientasi objek [13].

## II.METODE PENELITIAN

#### *A. Waktu Dan Tempat Penelitian*

Dalam penyusunan Tugas Akhir lokasi penelitian dilakukan dalam lingkungan kampus Program Studi Informatika, Jurusan Teknik Elektro, Fakultas Teknik, dan Fakultas MIPA Universitas Sam Ratulangi, Manado. Waktu penelitian dimulai pada bulan April 2021 sampai dengan bulan Februari 2022.

# *B. Metode Penelitian*

Metode penelitian yang digunakan pada perancangan aplikasi pembelajaran ini yaitu metode MDLC *(Multimedia Development Life Cycle)* yang terdiri dari 6 tahapan, yaitu *concept, design, material collecting, assembly, testing dan distribution*. Berikut adalah langkah-langkah dalam pembuatan aplikasi. (lihat gambar 1).

*1) Concept (Konsep)* 

Tahap *concept* merupakan tahap dimana dilakukan penentuan tujuan dan siapa target pengguna aplikasi (*identification audience*) dan juga menentukan macam aplikas dan tujuan aplikasi. Selain itu, ukuran aplikasi, tujuan target, dan lain – lain yang menjadi dasar aturan untuk perancangan ditentukan pada tahap ini.

*2) Design (Perancangan)* 

Tahap *design* merupakan tahap dimana dilakukan pembuatan spesifikasi secara rinci dari arsitektur aplikasi, gaya, tampilan dan kebutuhan meterial/bahan untuk pembuatan aplikasi.

3) *Material collecting (Pengumpulan Bahan)* 

Tahap *Material Collecting* merupakan tahap pengumpulan bahan yang akan digunakan untuk membuat aplikasi. Bahan – bahannya antara lain adalah seperti buku, jurnal, gambar, animasi, *audio*, dan lainnya yang didapati secara gratis.

4) *Assembly (Perakitan)*

Tahap *Assembly* merupakan tahap dimana objek atau aset – aset multimedia dibuat. Aplikasi dibuat berdasarkan storyboard dan dia diagram pada tahap *design*.

*5) Testing (Pengujian)* 

Tahap *Testing* merupakan tahap dimana tahap pembuatan (*assembly*) telah selesai yang kemudia akan dilakukan pengujian terhadap aplikasi yang telah dibuat untuk mengetahui apakah terdapat *error* atau kesalahan pada aplikasi.

*6) Distribution (Distribusi)* 

Tahap *Distibution* dilakukan ketikan aplikasi telah selesai diuji yang kemudian akan didistribusikan. Aplikasi yang telah dibuat dan diuji disimpan pada suatu media penyimpanan yang kemudian akan didistribusikan kepada target pengguna aplikasi.

## III. HASIL DAN PEMBAHASAN

#### *A.Concept (Konsep)*

Pada tahap ini dilakukan perancangan kosnsep seperti menentukan tujuan pembuatan aplikasi, materi pembelajaran aplikasi, serta menentukan target penggguna aplikasi.

- 1) Tujuan aplikasi ini untuk menghasilkan aplikasi pembelajaran yang dapat memfasilitasi proses praktikum Kimia Dasar di Fakultas MIPA UNSRAT yang dilakukan secara daring.
- 2) Target pengguna aplikasi ini adalah mahasiswa MIPA UNSRAT yang sedang atau pernah mengontrak mata kuliah Praktikum Kimia Dasar.
- 3) Aplikasi ini berisikan prosedur kerja dan simulasi dari Praktikum Kimia Dasar di Fakultas MIPA UNSRAT.

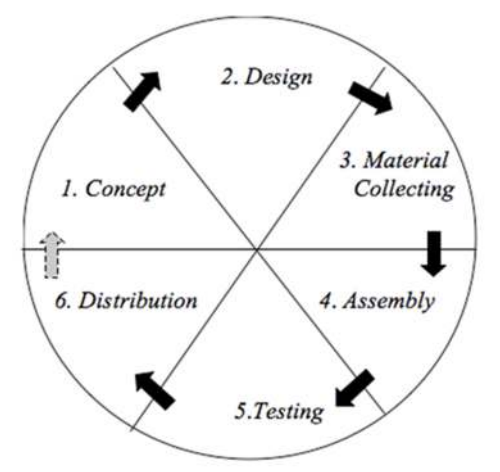

Gambar 1. MDLC *(Multimedia Development Life Cycle)*

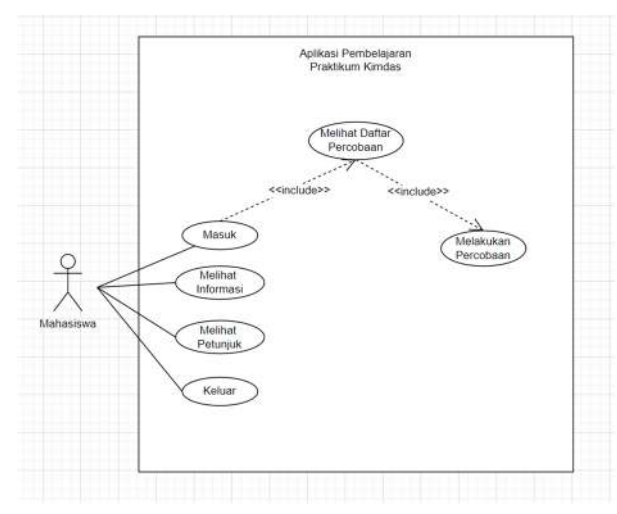

Gambar 2*. Use Case diagram*

#### *B. Design (Perancangan)*

Pada tahap ini dilakukan perancangan seperti membuat arsitektur program, objek, tampilan,dan bahan untuk kebutuhan aplikasi agar pembuatan aplikasi lebih terarah dan tertata. Perancangan dalam aplikasi ini meliputi pembuatan *layout, use case diagram,* dan *activity diagram.* 

# 1) *Use Case Diagram*

Digunakan untuk menjelaskan fungsi-fungsi dari setiap interaksi pengguna dengan sistem. Pada *use case* diagram ini awalnya mahasiswa dapat mengakses 4 *use case* di menu utama yaitu melihat informasi, melihat petunjuk, masuk ke menu daftar percobaan dan keluar. Di dalam *use case* melihat daftar percobaan mahasiswa dapat melihat dan memilih daftar percobaan dari praktikum ini. Setelah memilih percobaan yang akan dimainkan mahasiswa akan dibawah ke dalam *use case* melakukan percobaan dimana pada pada *use case* ini mahasiswa akan melakukan percobaan sesuai dengan prosedur percobaan praktikum kimia dasar. (lihat gambar 2).

## 2) *Activity Diagram*

*Activity Diagram* menunjukkan alur aktifitas berjalannya aplikasi sesuai urutan yang telah dirancang dalam sistem.

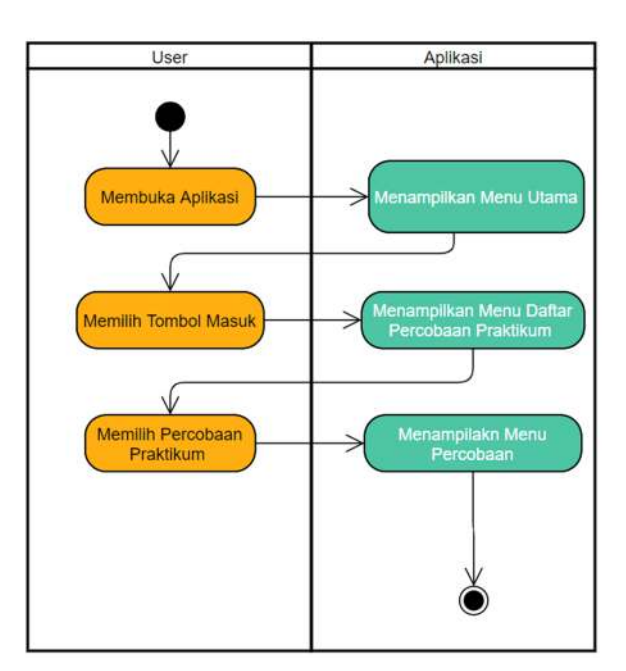

Gambar 3. *Activity Diagram* Menu Daftar Percobaan (Masuk)

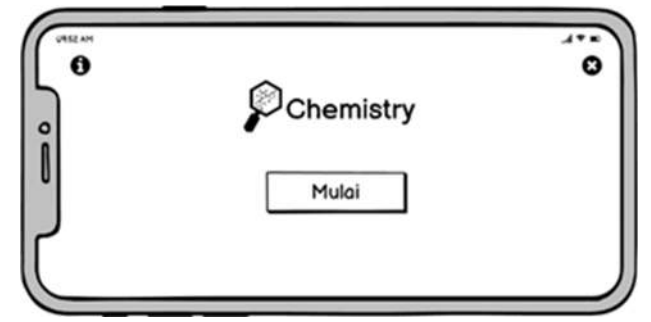

Gambar 4*. Layout* Menu Utama

Pada *Activity Diagram* ini dimulai dari user membuka aplikasi maka sistem akan merespon dengan menampilkan tampilan awal atau menu utama dari aplikasi. Selanjutnya user memilih tombol masuk, maka sistem akan menampilkan menu daftar percobaan praktikum, terdapat enam percobaan yang dapat user pilih didalam menu daftar percobaan praktikum. Ketika user memilih salah satu percobaan tersebut maka sistem akan menampilkan menu percobaan yang dipilih oleh user. (lihat gambar 3).

#### 3) *Layout*

Digunakan untuk menggambarkan bagaimana user dapat menggunakan berbagai fungsi dan fitur dalam aplikasi yang direpresentasikan visualisasi gambar. Halaman Menu Utama, yaitu halaman yang berisi menu mulai, dan informasi aplikasi (lihat gambar 4).

Halaman Daftar Percobaan untuk menampilkan daftar percobaan praktikum yang terdiri dari 6 percobaan dan dapat digeser (lihat gambar 5).

Halaman Informasi Percobaan Praktikum merupakan halaman yang berisi informasi singkat percobaan, kemudian terdapat tombol mulai untuk masuk ke menu simulasi praktikum (lihat gambar 6).

Halaman Percobaan Praktikum, contoh ketika memilih bahan dan alat yang akan digunakan. (lihat gambar 7).

Halaman keluar merupakan halaman untuk keluar dari aplikasi, dimana ketika menekan tombol keluar akan muncul *pop up* untuk menanyakan "apakah anda yakin untuk keluar" dan terdapat tombol ya dan tidak. (lihat gambar 8).

#### *C.Material Collecting (Pengumpulan material)*

Pada tahap ini dilakukan pengumpulan bahan materi yang akan dimasukkan dalam aplikasi. Bahan-bahan tersebut berupa materi praktikum, penuntun praktikum dan laporan praktikum, dan gambar untuk menunjang pembuatan aplikasi Pembelajaran Praktikum Kimia Dasar (lihat tabel I dan II).

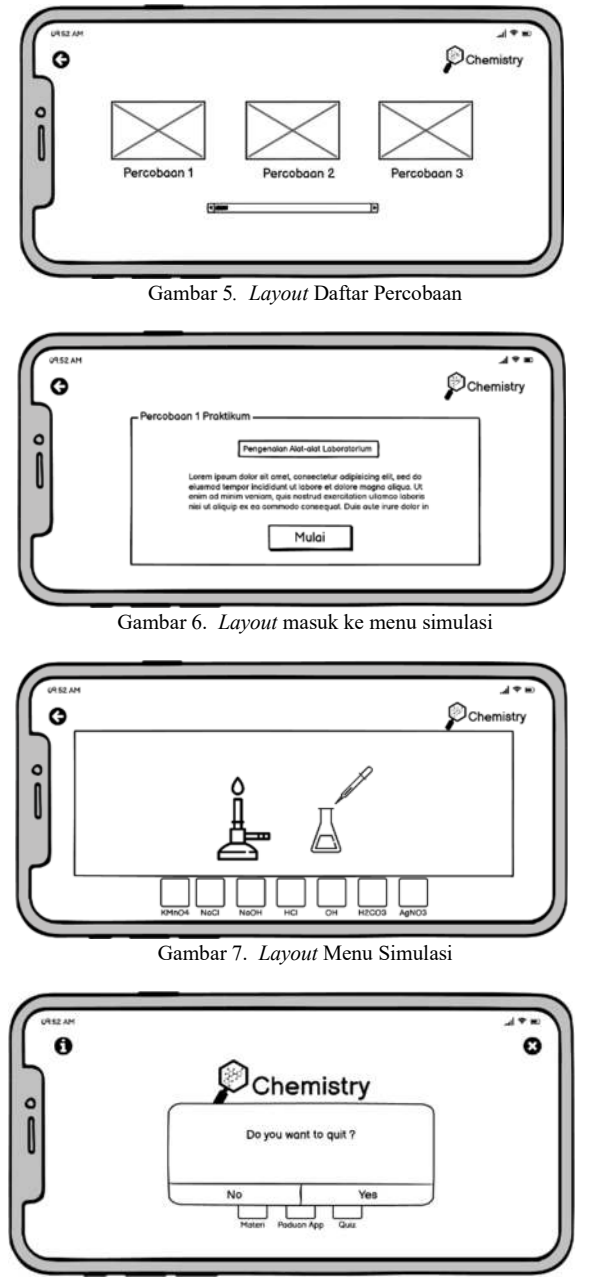

Gambar 8. *Layout* Menu keluar aplikasi

# *D.Assembly (Pembuatan)*

Pada tahap ini seluruh objek multimedia seperti teks, gambar, materi, suara dan material lainnya yang telah dikumpulkan sebelumnya dibuat menjadi satu yang tersusun dalam satu kesatuan yang utuh sesuai dengan *layout* yang telah dirancang agar tersusun menjadi suatu aplikasi.

Dalam tahapan ini ada beberapa *software engine* yang dipakai, anatar lainnya yaitu, Unity 3D, Adobe Illustrator CC 2019 dan Adobe Photoshop CC 2019.

#### 1) Pembuatan UI *(User Interface)*

Pada pembuatan UI *(User interface)* aplikasi ini dibuat dengan menggunakan *software* Adobe Illustrator CC 2019 dan Adobe Photoshop CC 2019.

TABEL I SUMBER MATERI YANG DIGUNAKAN

| No.      | Material                                                                                                    | Keterangan                                                                                                    |
|----------|----------------------------------------------------------------------------------------------------|----------------------------------------------------------------------------------------------------|
| 1.       | PENUNTURI PRAKTIKUM<br><b>KIMIA DASAR I</b><br>2399<br><b>Publican</b><br><b><i>SERGINAN BURNER</i></b><br>FORESTAN MISSING BOX DAN HUNTERS E                                        | Kimia<br>Praktikum<br>Penuntun<br>dasar digunakan sebagai refrensi<br>pembelajaran dan simulasi<br>praktikum pada pembuatan<br>aplikasi.   |
| 2.       | <b>ALBERTA ANGELINESSE</b><br><b>ART GENERATOR</b><br><b>SARRESTOR WATHARTOGICS</b><br>VALUATION CONTINUES THE RESIDENCE AND RESERVE<br>Western Markette av S<br><b>HAVAING</b><br>m | Laporan Praktikum Kimia dasar<br>digunakan<br>sebagai refrensi<br>pembelajaran<br>dan<br>simulasi<br>praktikum pada pembuatan<br>aplikasi. |
| TAREI II |                                                                                                    |                                                                                                    |

TABEL II KETERANGAN GAMBAR YANG ADA DALAM APLIKASI

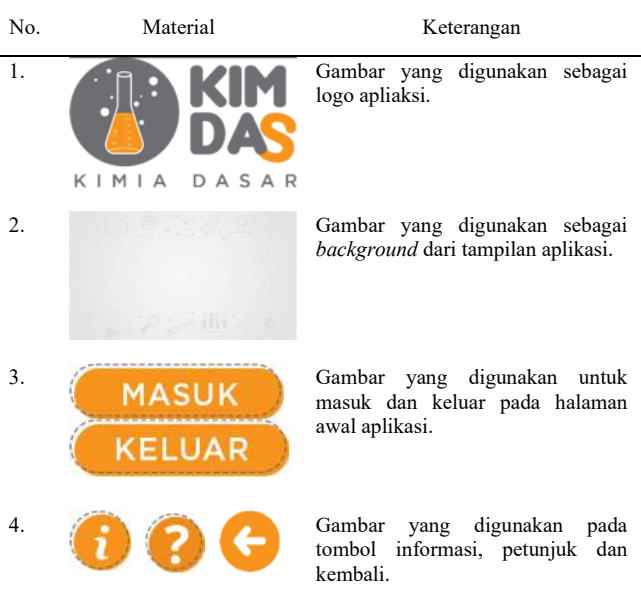

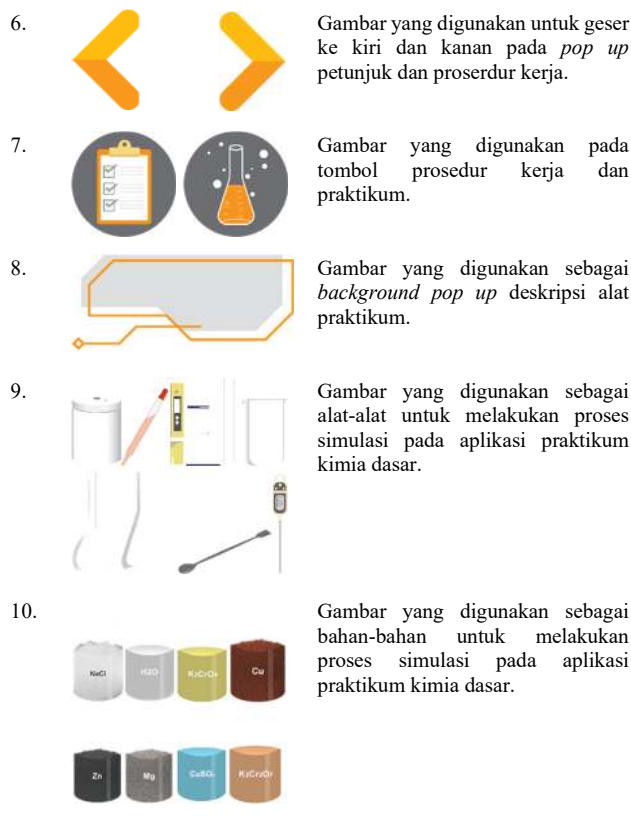

Gambar yang digunakan untuk geser ke kiri dan kanan pada *pop up* petunjuk dan proserdur kerja.

tombol prosedur kerja dan

*background pop up* deskripsi alat

Gambar yang digunakan sebagai alat-alat untuk melakukan proses simulasi pada aplikasi praktikum

bahan-bahan untuk melakukan proses simulasi praktikum kimia dasar.

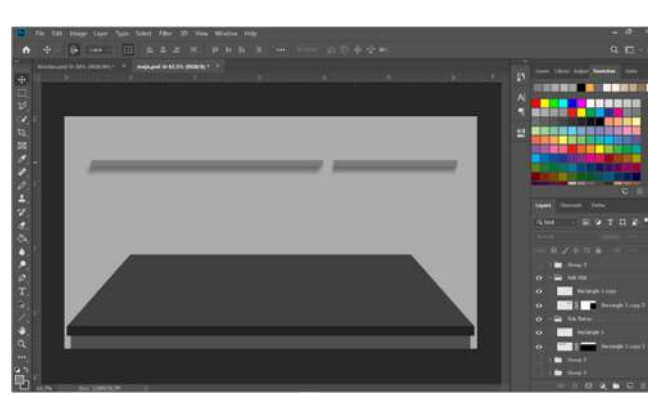

Gambar 9. Pembuatan *background* menu simulasi praktikum

Pembuatan desain *background* yang akan digunakan pada enam menu simulasi praktikum pada aplikasi. (lihat gambar 9)

Pada pembuatan desain tombol-tombol yang akan digunakan dalam aplikasi menggunakan Adobe illustrator dan menggunakan tools ractangle untuk membuat shape tombol – tombol tersebut dan diberih warna orange (lihat gambar (lihat gambar 10).

Pembuatan desain bahan – bahan larutan kimia menggunakan tools ractangle untuk membuat shape jar atau botol lalu diberi shadow pada bagian – bagian tertentu agar memberikan efek realistic, pemberian warna di sesuaikan dengan warna asli dari larutan, dan tulisan larutan menggunakan font arial (lihat gambar 11).

Pembuatan desain alat - alat laboratorium kimia menggunakan tools ractangle untuk membuat shape dari setiap alat - alatnya lalu diberi shadow pada bagian – bagian

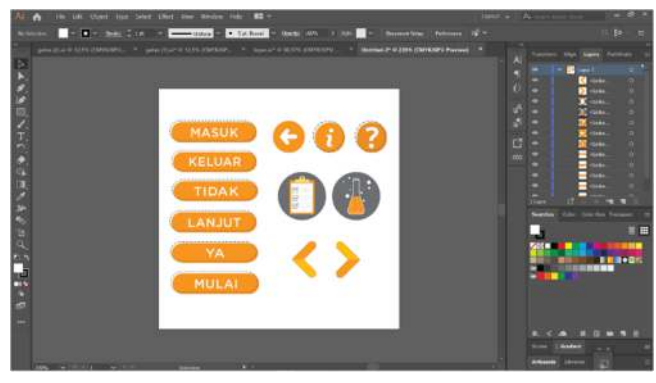

Gambar 10. Pembuatan *asset* tombol

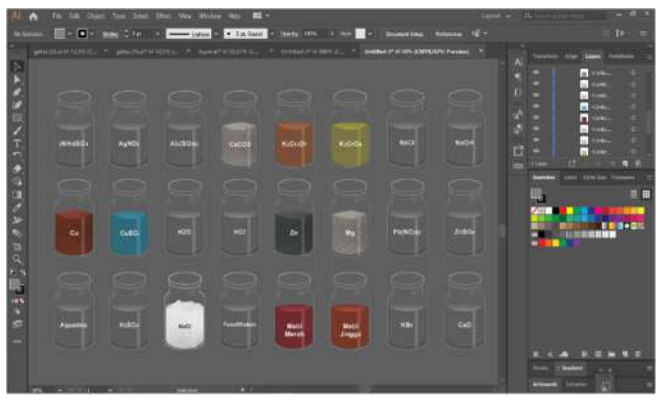

Gambar 11. Pembuatan bahan larutan kimia

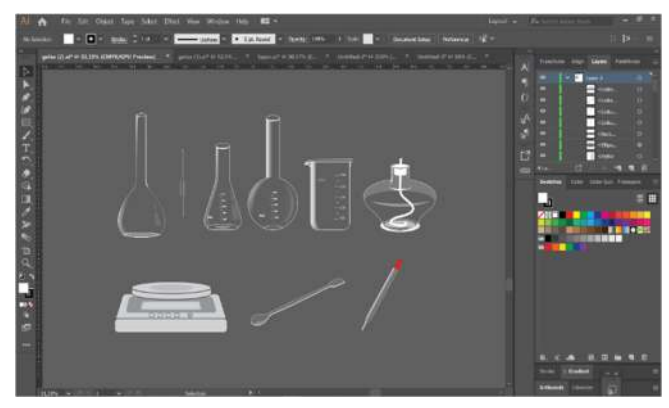

Gambar 12. Pembuatan alat-alat kimia

tertentu agar memberika efek realistic (lihat gambar 12).

2) Pembuatan Aplikasi

Setelah membuat desain *user interface*, selanjutnya masuk ke proses pembuatan aplikasi, dimana aplikasi ini dibuat dengan menggunakan *software* Unity 3D 2019 dan memakai *tools* diantara lain *drag and drop, sound, button, scroll view, mask, swipe menu*.

Pembuatan tampilan menu loading screen, dimuali dengan membuat canvas dengan cara klik kanan pada main camera pilih UI lalu pilih canvas kemudian masukan ukuran canvas yang akan dibuat. Setelah itu masukan image pada canvas dan masukkan background, logo, dan loading bar yang telah dibuat (lihat gambar 13).

Pembuatan tampilan simulasi praktikum reaksi kimia, saat menuangkan larutan kedalam tabung reaksi dengan cara menarik tabung reaksi ke meja kemudian tarik larutan dengan

Jurnal Teknik Informatika vol. 17 no. 2 Apri-June 2022 , pp. 151-160 p-ISSN : 2301-8364, e-ISSN : 2685-6131 , available at : https://ejournal.unsrat.ac.id/index.php/informatika

**Bi** Gas

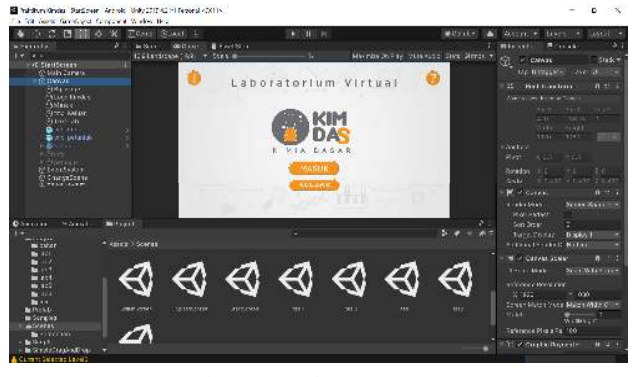

Gambar 13. Pembuatan menu utama

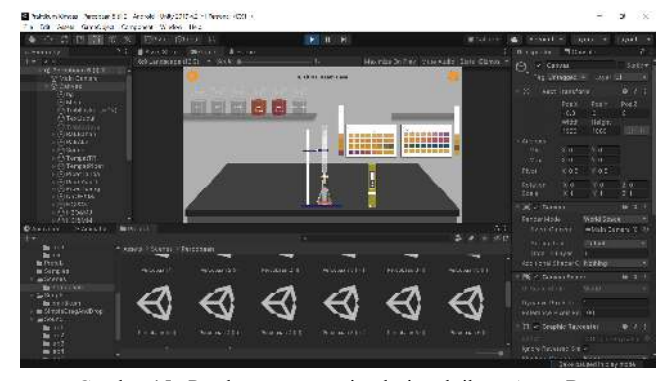

Gambar 15. Pembuatan menu simulasi praktikum Asam Basa

menggunakan pipet kedalam tabung reaksi, simulasi ini menggunakan fungsi *drag and drop*, larutan yang dituangkan dari pipet ke dalam tabung reaksi menggunaka *particle system* (lihat gambar 14).

Pembuatan tampilan simulasi praktikum asam basa, dimana akan dilakukan titrasai pada suatu larutan sampai larutan berubah warna dengan memakai fungsi *button* dan yaitu dengan cara menekan alat buret. (lihat gambar 15).

Pembuatan tampilan simulasi praktikum percobaan termodinamika, digunakan fungsi *drag and drop* untuk menarik kalorimeter dan termometer keatas meja dan memasukkan air biasa kedalam kalorimeter dan termometernya akan memberikan hasil temperatur atau suhu dari air tersebut, dan ketika ditambahkan air hangat temperaturnya akan naik mengikuti suhu dari air tersebut. Perubahan suhu akan berubah sesuai timer yang telah di atur.. (lihat gambar 16).

#### *E. Testing (Pengujian)*

Setelah tahap pembuatan selesai dibuat langkah selanjutnya adalah pengujian untuk melihat apakah aplikasi masih terdapat *error* dalam aplikasi yang dibuat. Dalam tahap ini pengujian dilakukan dalam dua tahap yaitu *Alpha Testing* dimana pengujian dilakukan oleh pembuat aplikasi dan selanjutnya adalah *Beta Testing* dimana pengujian ini dilakukan dengan melibatkan langsung pengguna akhir untuk mengetahui tanggapan langsung pengguna.

#### *1) Alpha Testing*

Tahap ini dilakukan pada aplikasi yang sudah di *Build* menjadi *file* apk yang dapat di *install* pada *platform* android.

图出口口口目 ó  $444444$  $\Delta$  $\mathcal{L}$ ⊿

Gambar 14. Pembuatan menu simulasi praktikum reaksi kimia

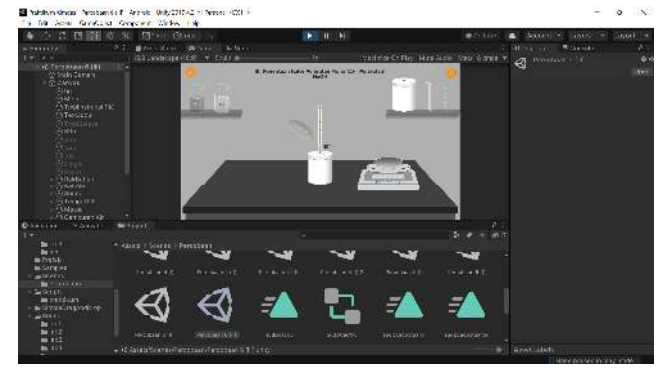

Gambar 16. Pembuatan menu simulasi praktikum Termodinamika Kimia

Pengujian dilakukan pada tombol-tombol dan fitur – firtur apakah aplikasi sudah berjalan dengan baik sesuai yang diharapkan atau tidak. Berikut ini adalah hasil dari pengujian tombol dari aplikasi praktikum kimia dasar (lihat table III).

Pada tampilan awal aplikasi ini akan diuji tombol informasi, tombol petunjuk, tombol masuk dan tombol keluar aplikasi. (lihat gambar 17).

Tampilan menu daftar percobaan, dimana pada tampilan ini dapat digulir ke samping untuk melihat daftar percobaan yang ingin dimainkan. Pada tampilanini terdapat 7 tombol utama yang akan diuji, yaitu tombol Percobaan 1 sampai 6 dan tombol *back* untuk kembali ke tampilan awal (lihat gambar 18).

Pada tampilan menu simulasi percobaan 1, dimana pada tampilan ini yang akan diuji fungsi – fungsi *button* pada alat – alat laboratorium yang ketika ditekan akan memunculkan *pop up* informasi dan suara dari penjelasan alat tersebut. (lihat gambar 19).

Pada tampilan menu simulasi percobaan 2 akan diuji ada fungsi – fungsi alatnya yaitu berupa *drag and drop*. (lihat gambar 20).

Pada tampilan menu tampilan menu simulasi percobaan 5, akan diuji ada fungsi – fungsi alatnya yaitu berupa *drag and drop*, serta *button* buret untuk melakukan titrasi juga ada pH meter yang berfungsi untuk mengukur pH dari suatu larutan (lihat gambar 21).

Pada tampilan menu simulasi percobaan 6, akan diuji ada fungsi – fungsi alatnya yaitu berupa *drag and drop*, termometer yang berfungsi untuk mengukur suhu dari suatu larutan, timbangan untuk mengetahui massa dari suatu larutan. (lihat gambar 22).

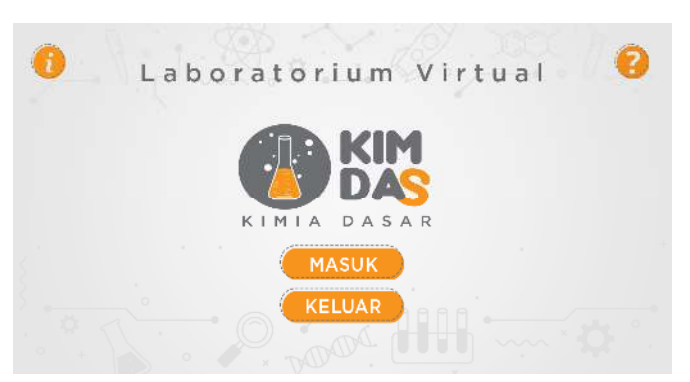

Gambar 17. Tampilan awal aplikasi

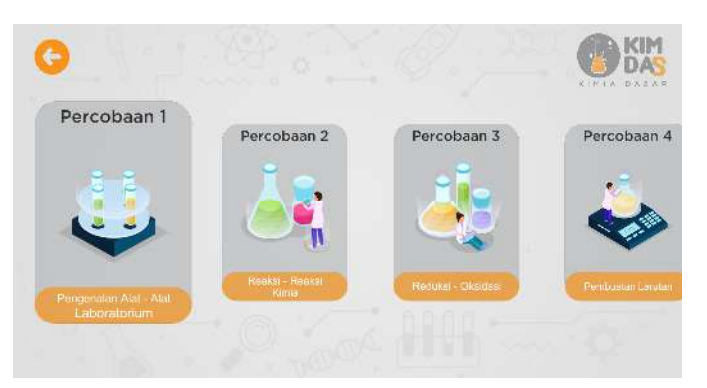

Gambar 18. Tampilan menu daftar percobaan

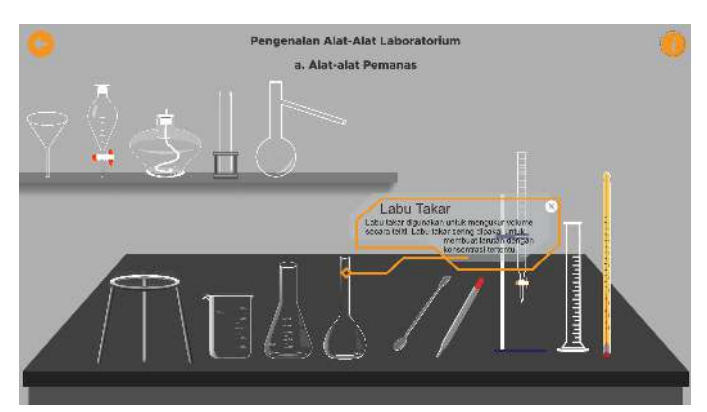

Gambar 19. Tampilan menu simulasi percobaan 1

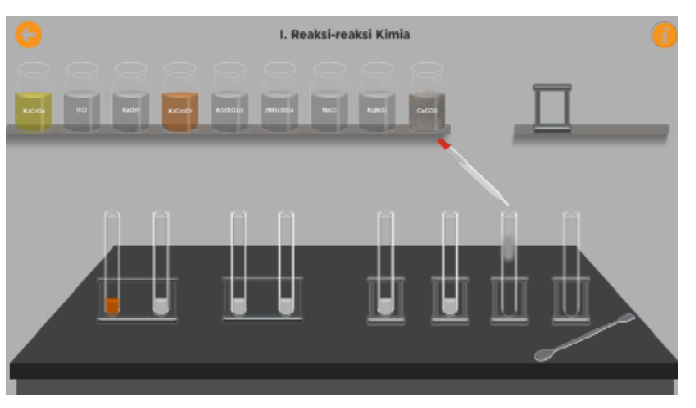

Gambar 20. Tampilan menu simulasi percobaan 2

# 158 Dinah Ufairah Syawie – Aplikasi Pembelajaran Praktikum Kimia Dasar Di Fakultas MIPA UNSRAT

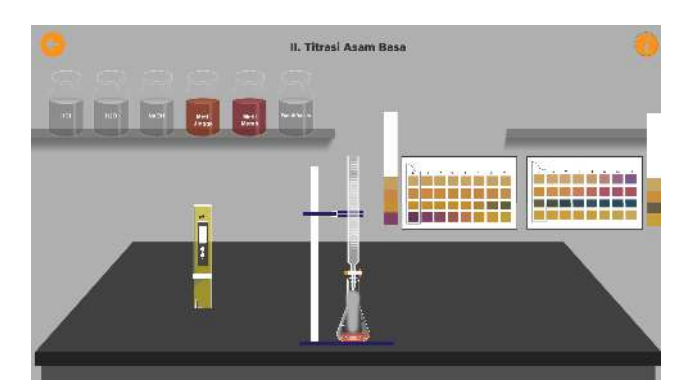

Gambar 21. Tampilan menu simulasi percobaan 5

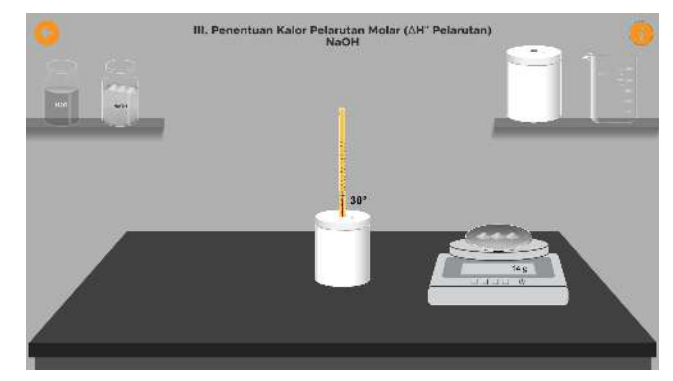

Gambar 22. Tampilan menu simulasi percobaan 6

#### TABEL III HASIL PENGUJIAN APLIKASI

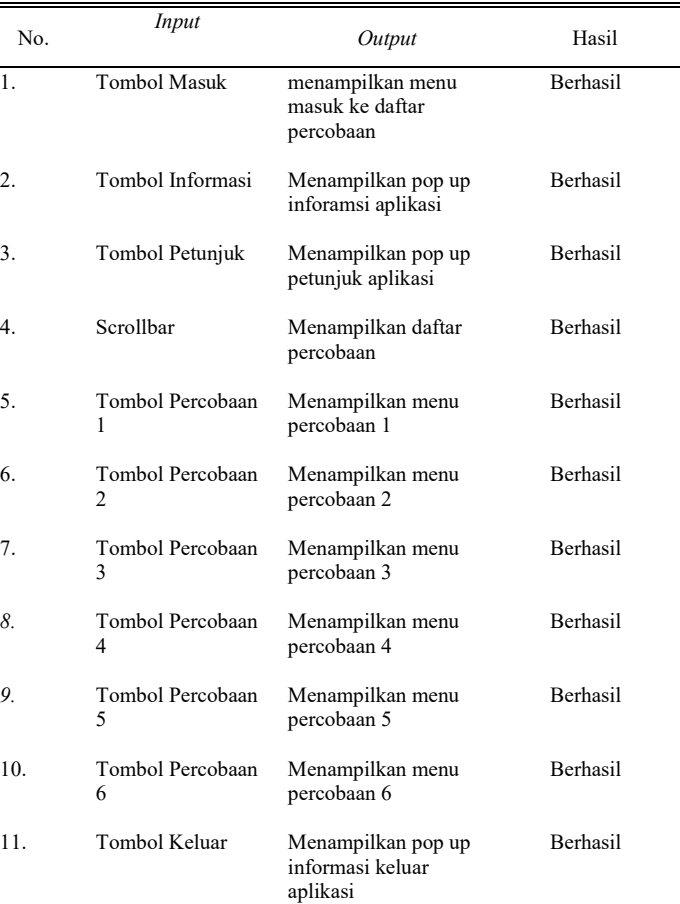

Jurnal Teknik Informatika vol. 17 no. 2 Apri-June 2022 , pp. 151-160 p-ISSN : 2301-8364, e-ISSN : 2685-6131, available at : https://ejournal.unsrat.ac.id/index.php/informatika

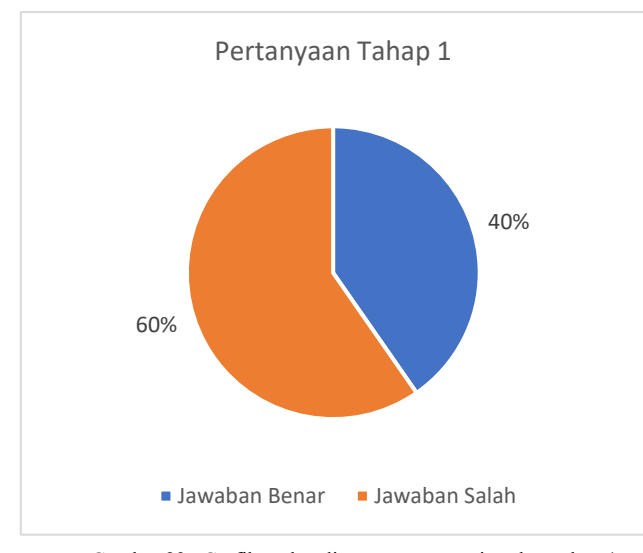

Gambar 23. Grafik perbandingan presentase jawaban tahap 1

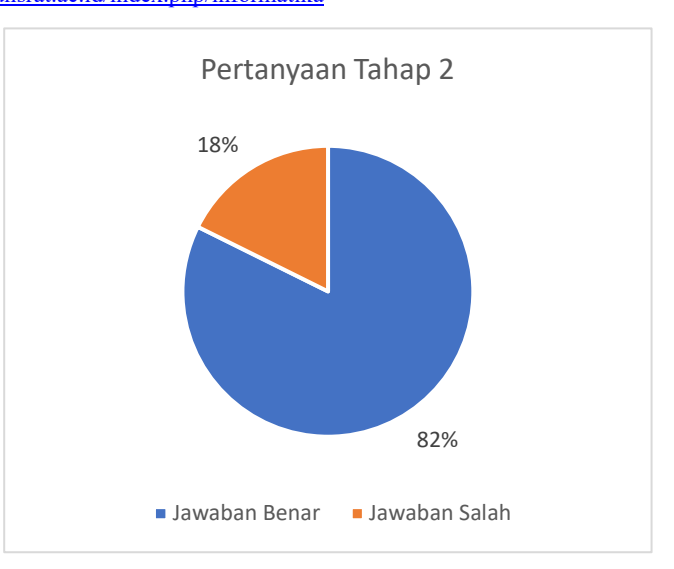

Gambar 24. Grafik perbandingan presentase jawaban tahap 2

#### *2) Beta Testing*

Pada *beta testing* diberikan kuisioner kepada 30 orang mahasiswa MIPA sebagai responden untuk menggunakan dan menilai aplikasi, pengujian ini dilakukan dalam 3 tahap yaitu, tahap pertama pengguna akan diberikan soal pilihan ganda 10 nomor dengan materi tentang praktikum kimia dasar, kemudian tahap kedua adalah memberikan aplikasi praktikum kimia dasar kepada pengguna untuk digunakan, tahap ketiga yaitu memberikan soal yang sama seperti pada tahap pertama untuk melihat perbandingan pemahaman responden. (lihat gambar 23).

Dari grafik perbandingan presentase jawaban tahap 1 dan tahap 2 pada gambar diatas dapat dilihat bahwa, pada tahap 1 responden yang menjawab dengan benar sebesar 60% sedangkan presetase responden yang menjawab salah sebesar 40%. Setelah responden menggunakan aplikasi praktikum kimia dasar, kemudian responden diberikan soal yang sama, pada tahap 2, responden yang menjawab benar sebesar 82% sedangkan presentase yang menjawab salah hanya sebesar 18%.

#### *F. Distribution (Distribusi)*

Setelah semua tahap telah dilalui dan sudah melakukan pengujian dan aplikasi dinyatakan layak untuk digunakan, maka untuk melengkapi dari tahapan akhir dari *Multimedia Development Life Cycle* yaitu distribusi. Pada tahap ini aplikasi akan didistribusikan kepada target pengguna yaitu mahasiswa Fakultas MIPA UNSRAT yang sudah diserahkan ke Ketua Jurusan Kimia. Link dari aplikasi dapat diakseses berikut : https://drive.google.com/drive/folders/1YfnGUOTm09s8lzxB HnHtLaHQjMHrFv\_i?usp=sharing.

# IV. KESIMPULAN DAN SARAN

#### *A.Kesimpulan*

Berdasarkan penelitian yang sudah dilakukan, maka dapat

disimpulkan bahwa Aplikasi Pembelajaran Praktikum Kimia Dasar telah selesai dibuat dengan menggunakan metode *Multimedia Development Life Cycle*. Dengan adanya aplikasi pembelajaran praktikum kimia dasar ini diharapkan mahasiswa dapat tetap melaksanakan praktium di masa pandemik ini dengan memainkan aplikasi ini.

Berdasarkan hasil pengujian dan kuesioner yang telah di bagikan kepada 30 mahasiswa, disimpulkan setelah menggunakan aplikasi mahasiswa dapat menjawab soal dengan benar, dibandingkan dengan sebelum menggunakan aplikasi.

Berdasarkan hasil pengujian, aplikasi Pembelajaran Praktikum Kimia Dasar ini dapat meningkatkan pengetahuan pengguna mengenai simulasi praktikum kimia dasar dengan presentase peningkatan jawaban benar sebesar 42%.

Aplikasi Pembelajaran Praktikum Kimia Dasar ini dapat membantu dalam mengenal pembelajaran praktikum kimia dasar di masa pandemik ini berdasarkan kuisioner dengan presentase 60% menjawab sangat terbantu, 30% cukup terbantu dan 10% menjawab terbantu. Kemudian 56,7% menjawab sangat tertarik, 30% menjawab tertarik, dan 13,3% menjawab cukup tertarik untuk menggunakan aplikasi Praktikum Kimdas sebagai media pembelajaran di laboratorium dan luar laboratorium.

# *B. Saran*

Penelitian ini tentunya masih banyak kekurangan sehingga masih banyak hal-hal yang perlu dikaji kembali. Oleh karena itu ada beberapa saran untuk pengembangan aplikasi lebih lanjut, seperti Aplikasi Pembelajaran Praktikum Kimia Dasar ini hanya dapat digunakan pada *platform* Android saja, kedepanya diharapkan dapat dikembangkan agar aplikasi Pembelajaran Praktikum Kimia Dasar ini dapat digunakan pada *platform* lain.

Aplikasi ini dapat dikembangkan lagi dengan menambahkan materi yang lebih lengkap lagi dan menambahkan fitur – fitur dan animasi serta desain antar muka yang lebih menarik dan beragam.

#### V.KUTIPAN

- [1] D. Harwanto *et al.*, "Aplikasi Game Edukasi Pengenalan Unsur Dan Senyawa Kimia," *J. Tek. Inform.*, vol. 14, no. 1, pp. 63–70, 2019, doi: 10.35793/jti.14.1.2019.23838.
- [2] A. Laboratorium, V. Dimensi, and U. Besaran, "2-Dimensional Virtual Laboratory Application on Measuring Instrument Value and Units for Junior High School Students Learning," vol. 16, no. 3, pp. 263–272, 2021.
- [3] E. Engineering, S. Ratulangi, and K. B. St, "Design and Build an Energy Change Interactive Learning Application for Elementary School Students," vol. 16, no. 3, pp. 303–310, 2021.
- [4] Lisa Cintya Lendeng, Brave Angkasa Sugiarso, and Arthur Mourits Rumagit, "Media Interaktif Berbasis Animasi Pada Materi Minyak Bumi Untuk Kelas XI Sekolah Menengah," *J. Tek. Elektro dan Komput.* , vol. 16, no. 2, pp. 183–192, 2021.
- [5] A. Interaktif, P. Sistem, G. Meliputi, and R. Tubuh, "Interactive Animation of Learning Movement System of the Skeleton and Bones," vol. 17, no. 1, pp. 43–50, 2022.
- [6] N. L. P. A. Saraswati and I. N. E. Mertayasa, "Pembelajaran praktikum kimia pada masa pandemi covid-19 : qualitative content analysis kecenderungan pemanfaatan teknologi daring," *Wahana Mat. dan Sains J. Mat. Sains, dan Pembelajaran.*, vol. 14, no. 2, pp. 144–161, 2020.
- [7] Keenan, *Kimia Dasar Prinsip dan Terapan Modern*, Edisi Keem. Erlangga, 1986.
- [8] A. Emda, "Laboratorium Sebagai Sarana Pembelajaran Kimia Dalam Meningkatkan Pengetahuan Dan Ketrampilan Kerja Ilmiah," *Lantanida J.*, vol. 2, no. 2, p. 218, 2017, doi: 10.22373/lj.v2i2.1409.
- [9] J. Hartono, *Analisis dan Desain*. Yogyakarta: Andi Offset, 2004.
- [10] A. Arsyad, *Media Pembelajaran*, 1st ed. Jakarta: PT. Raja Grafindo Persada, 2002.
- [11] J. Suvak, *Learn Unity3D Programming with UnityScript: Unity's JavaScript for Beginners*. 2014.
- [12] Luther, *Authoring Interactive Multimedia*. San Diego, USA: Academic Press Professional, 1994.
- [13] Syafei, *Object Oriented Modelling With Unified Modeling Language (UML)*. 2009.

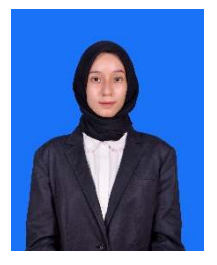

**Dinah Ufairah Syawie,** lahir di Manado 12 Juli 2000, penulis merupakan anak tunggal dari pasangan Ibrahim Syawie dan Zulfa Syawie. Alamat tempat tinggal penulis sekarang adalah di Jl. CikDitiro No.44, Link.II, Kecamatan Wenang, Kelurahan Istiqlal, Kota Manado.

Penulis menempuh Pendidikan dimulai dari Sekolah Dasar Negeri 34 Manado

pada tahun (2005 – 2011). Setelah itu penulis melanjutkan Pendidikan di Sekolah Menengah Pertama Negeri 1 Manado pada tahun (2011 – 2014). Dan melanjutkan Pendidikan di Madrasah Aliyah Negeri 1 Model Manado pada tahun (2014 – 2017).

Pada tahun 2017 penulis melanjutkan Pendidikan tingkat Sarjana 1 (S1) pada salah satu perguruan tinggi Negeri di Sulawesi Utara yaitu Universitas Sam Ratulangi, dengan mengambil Jurusan Teknik Elekto Program studi Teknik Informatika. Selama perkuliahan penulis bergabung dengan beberapa organisasi yaitu Himpunan Mahasiswa Elektro (HME), Badan Tadzkir Fakultas Teknik (BTFT) dan Unsrat IT Community (UNITY).